# PRAESIDIUM  $-$  ACADEMY -

## *Praesidium Academy Quick Start Guide*

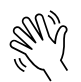

Welcome to Praesidium Academy! Below, you will find instructions for enrolling and logging in to training. If you have any questions, please contact our Support Team at support@praesidiuminc.com or 817-801-7773.

#### **To Enroll:**

- 1. Go t[o https://www.praesidiumacademy.com/redeem](https://www.praesidiumacademy.com/redeem)
- 2. Fill in your contact information including First Name, Last Name, Email Address, and desired Password.
- 3. Enter the appropriate registration code for your organization (below).
- 4. Click **Validate** to confirm registration code.
- 5. Click the checkbox to agree to the Terms & Conditions.
- 6. Click **Redeem.**
- 7. Write down your user login and password for future reference.
- 8. Answer the **Registration Questions** about your status and role within the organization.
- 9. Click **Save & Continue.**
- 10. To begin taking training immediately, scroll down and click a course to start the content.

### **Organizational Registration Codes**

#### **Organization: University of Southern California**

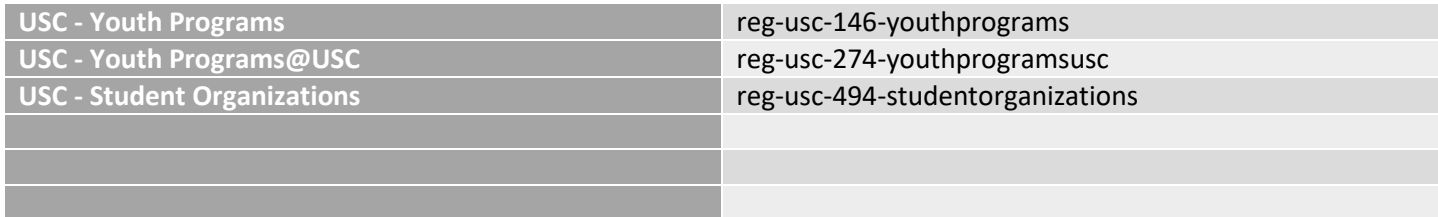